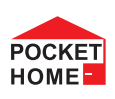

## **PH-PK20 Bezdrátový přijímač pro kotel**

#### **Bezdrátový přijímač pro kotel**

- prvek systému PocketHome®
- spíná kotel dle požadavků systému

Indikační stavy LED:

Indikace napájení Bezdrátová komunikace Porucha (protizámrazový režim) Není spárováno s CJ Režim učení kódu Indikace sepnutí relé

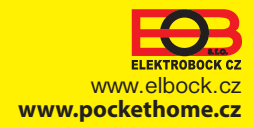

**Montáž**

Přijímač PH-PK20 je spínací prvek, který se připojuje pomocí dvou vodičů přímo ke kotli, kde zajišťuje předávání požadavku na vytápění od centrální jednotky systému PocketHome®.

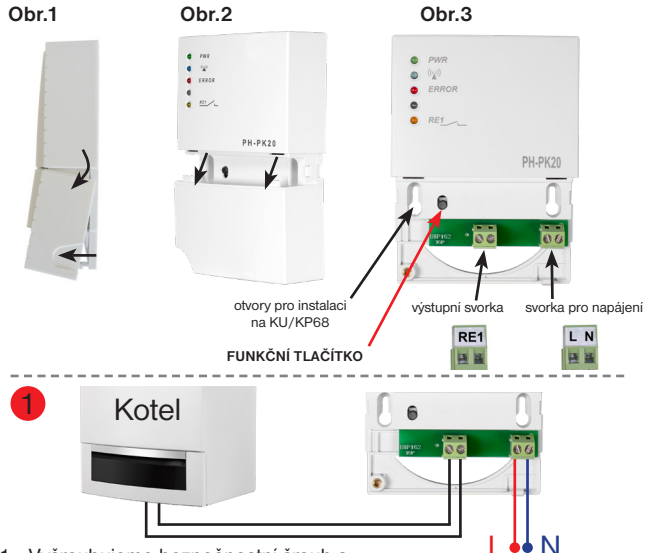

- 1. Vyšroubujeme bezpečnostní šroub a odklopíme přední kryt přijímače dle obr. 1 a 2.
- 2. Připevníme přijímač na stěnu (nebo přímo na instalační krabici).
- 3. Vypneme hlavní jistič.
- 4. Zapojíme přijímač dle <sup>1</sup> (využijeme svorky pro prostorový termostat (2 vodiče).
- 5. Připojíme přijímač k el. síti 230V/50Hz.
- 6. Zapneme hlavní jistič a na přijímači se rozsvítí LED a tím je přijímač připraven k dalšímu nastavení.

#### **FUNKČNÍ TLAČÍTKO:**

#### **KRÁTKÉ STISKNUTÍ**

- režim učení (párování s CJ).  **DLOUHÉ STISKNUTÍ (cca 5s)**
- RESET, vymazání párování (současně zablikají zelená a červená LED).

**Montáž smí provádět jen osoba s odpovídající kvalifikací! Montáž musí být prováděna bez napětí!**

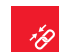

### **Párování s centrální jednotkou**

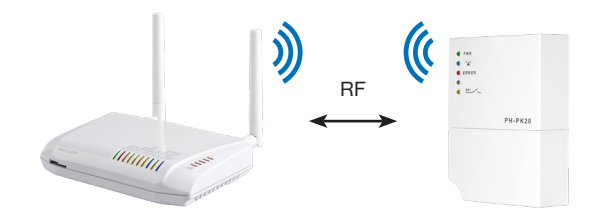

- 1. Přihlaste se do aplikace EOB-POCKETHOME.
- 2. Přejděte do nastavení (MENU -> Nastavení).
- 3. Spusťte servisní režim, aby bylo možné přidávat prvky do systému.
- 4. Z nabídky vyberte "Správa zařízení...
- 5. Klikněte na MENU -> Přidat zařízení.
- 6. Z nabídky vyberte typ "PK" a pojmenujte si toto zařízení. Případně jej můžete umístit do místnosti. Následně klikněte na OK.
- 7. Vyčkejte na rozblikání LED CODING na centrální jednotce.
- 8. V pravé části obrazovky u vytvořeného prvku wberte možnost "Párovat...

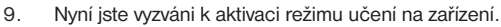

- 10. Uveďte přijímač (PH-PK20) do režimu učení krátkým stisknutím funkčního tlačítka - střídavě se rozblikají LED . (v) DERROR.
- 11. V aplikaci potvrďte výzvu stisknutím tlačítka OK.
- 12. V případě úspěšného spárování na přijímači 3x **současně zabliká modrá a červená dioda v v** aplikaci se objeví nápis OK a tlačítko TEST. V případě neúspěchu je možné postup párování zopakovat.
- 13. Nyní je prvek úspěšně přidán do systému a je možné jej začít používat.

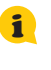

Pokud přijímač do cca 6-ti hodin nepřijme žádný signál od vysílače, přejde do protizámrazového režimu 2 min. ZAPNUT a 8 min. VYPNUT!

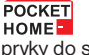

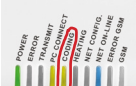

PK20 Párovat

# **Obsah je uzamčen**

**Dokončete, prosím, proces objednávky.**

**Následně budete mít přístup k celému dokumentu.**

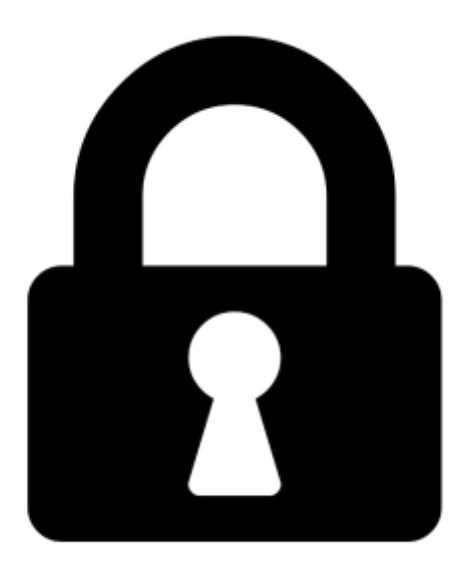

**Proč je dokument uzamčen? Nahněvat Vás rozhodně nechceme. Jsou k tomu dva hlavní důvody:**

1) Vytvořit a udržovat obsáhlou databázi návodů stojí nejen spoustu úsilí a času, ale i finanční prostředky. Dělali byste to Vy zadarmo? Ne\*. Zakoupením této služby obdržíte úplný návod a podpoříte provoz a rozvoj našich stránek. Třeba se Vám to bude ještě někdy hodit.

*\*) Možná zpočátku ano. Ale vězte, že dotovat to dlouhodobě nelze. A rozhodně na tom nezbohatneme.*

2) Pak jsou tady "roboti", kteří se přiživují na naší práci a "vysávají" výsledky našeho úsilí pro svůj prospěch. Tímto krokem se jim to snažíme překazit.

A pokud nemáte zájem, respektujeme to. Urgujte svého prodejce. A když neuspějete, rádi Vás uvidíme!